# **USER MANUAL**

Commercial 360° SurroundVUE™ System

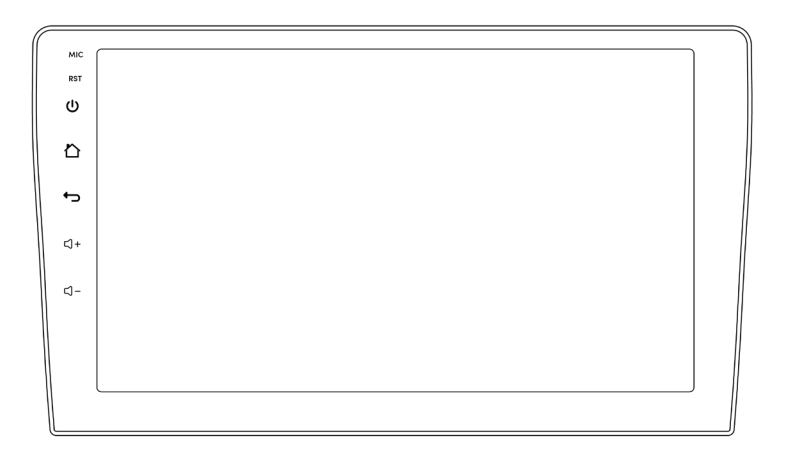

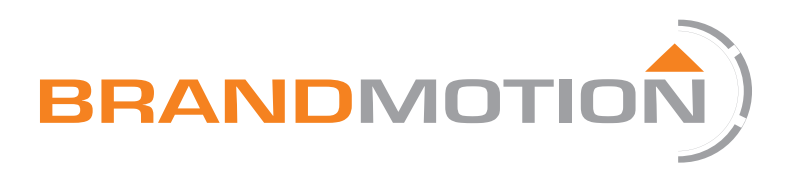

## 360 View Controls - Touch Control

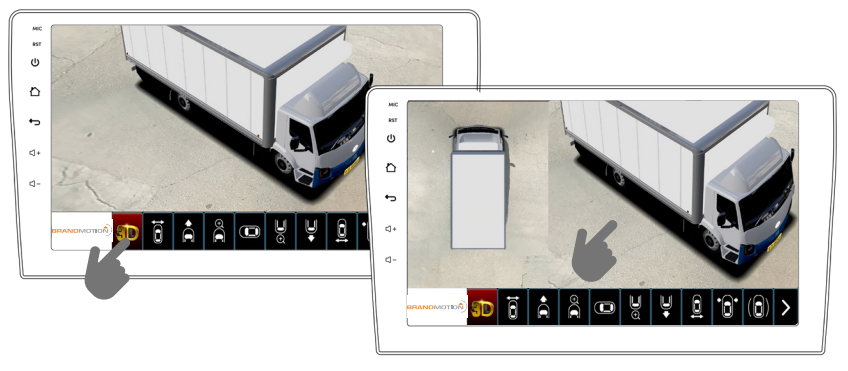

- How to activate: Tap the 3D icon to enter the 3D perspective. Tap the 3D icon again to enter orbit mode
- How to control: Hold and swipe on the screen to move around.

### 360 View Controls - Dial Control

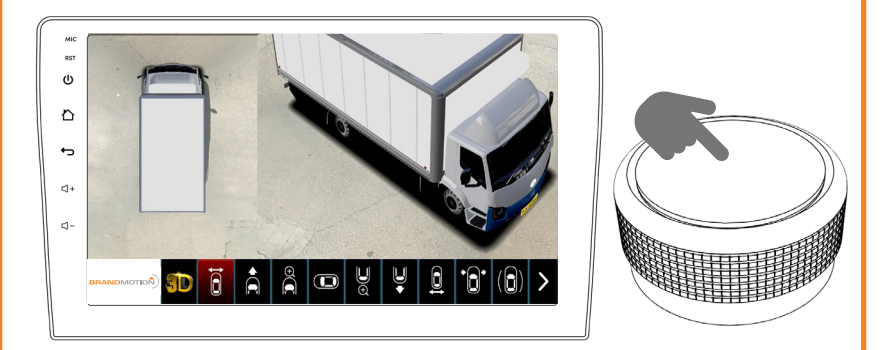

- Select "Front Bumper View" and press the center of the dial. Rotate the dial to rotate around your vehicle.
- NOTE: To quickly access 360 view when you are in a different view, press the center of the dial.

# DVR Storage Setup

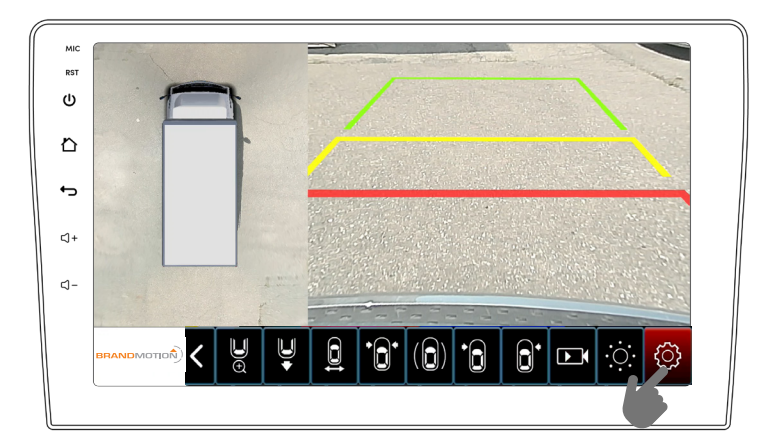

Recording Path - Storage options for your recordings

- Enter the Settings menu by clicking the Gear Symbol
- Select "Recording Path" setting under System to choose your storage option. You can chose to record to the SYSTEM or to an external USB:
- SYSTEM STORAGE: The internal system stores 16GB of data, which lasts for approximately 20 hours before being overwritten.
- USB RECORDING: A USB must be permanently installed on the unit. Removal of the USB will prevent the DVR from recording any new data.

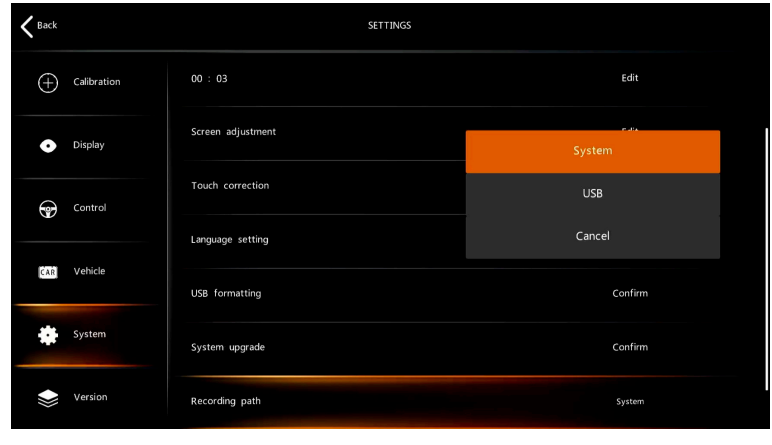

# DVR Playback & Export

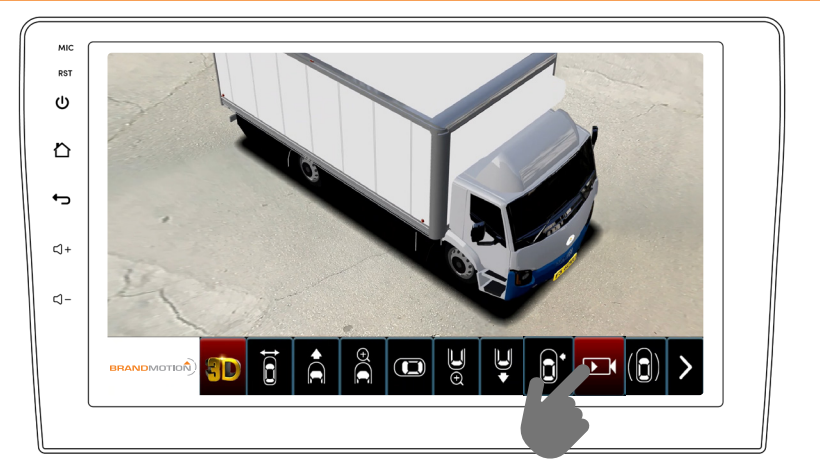

#### Video Playback - View a recording of your video

- Select Playback icon to view library of recorded video
- Select the date for your video, then select a video for playback from your monitor.

#### Video Export - Save to USB

• NOTE: To export your video from your system, insert a USB drive and select "Export". This will save a copy of the video to the connected USB drive. The video will be raw footage from all four cameras.

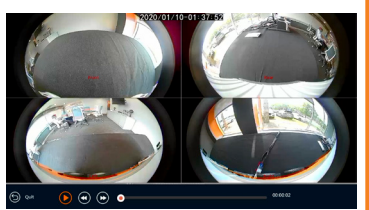

*\*example of DVR video*

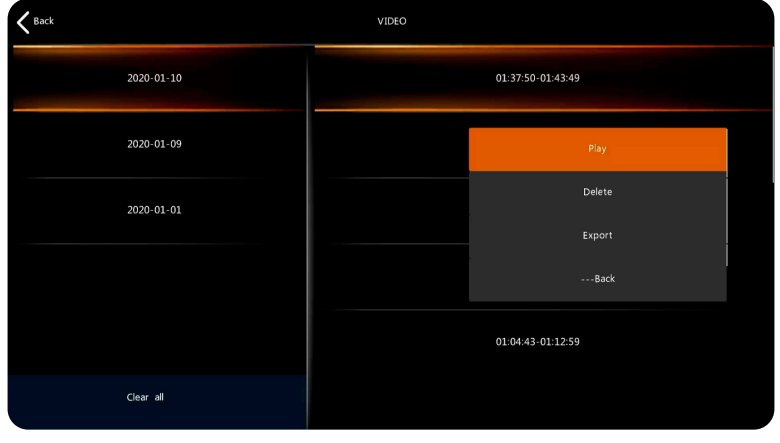

# View DVR footage on Computer

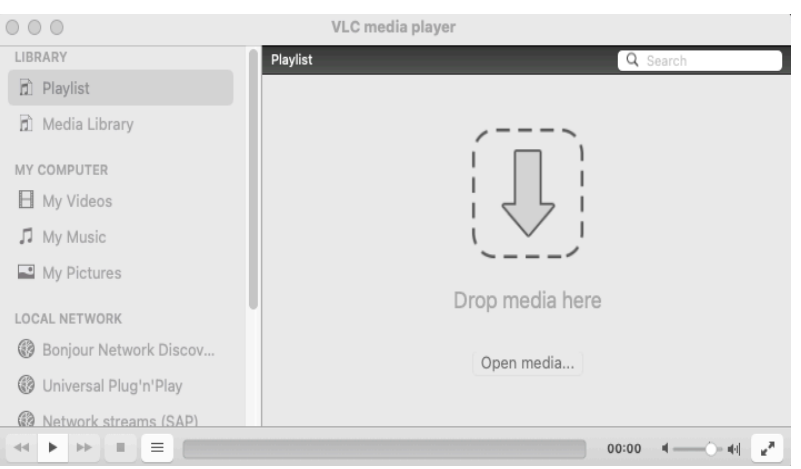

Video Computer Playback - View your recording on a computer

- The recording file type is .asf . In order to view this file, please visit http://www.videolan.org and download the program VLC Media Player.
- Within the VLC program, the video can be exported in a variety of file formats utilizing the "Convert & Stream" function.

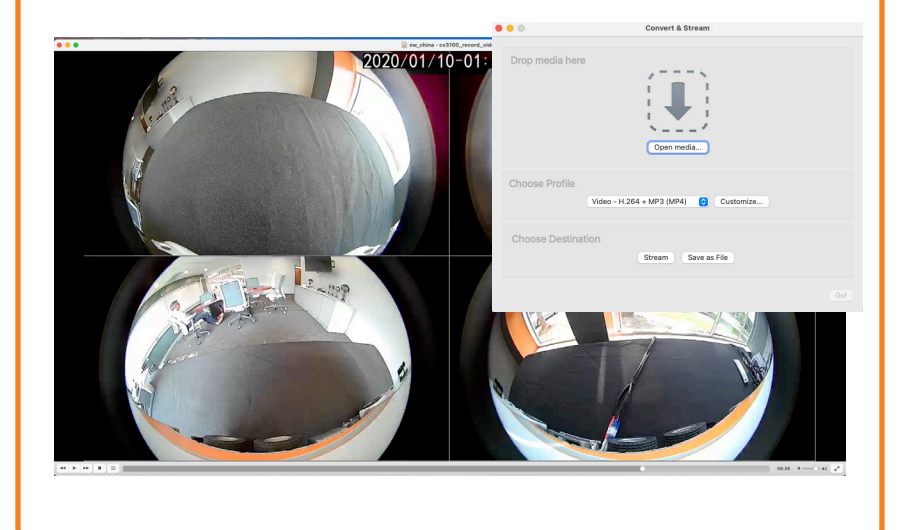

# Vehicle Trigger Camera Settings

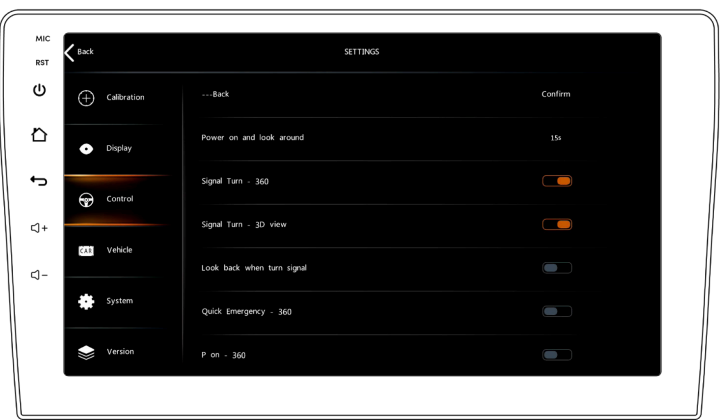

3D Turn Signal - Unique views for turn signal activation

- Inside the settings menu, select the control category
- Toggle "Signal Turn" settings to customize how the system will display the vehicle when the turn signal wire is triggered.

Signal Turn - 360

• Displays a bird's-eye view of the vehicle when the turn signal is activated

Signal Turn - 3D View

• Displays a digital representation the vehicle when the turn signal is activated, and reveals any vehicles that may be in the blind-spot.

Look back when turn signal

• Reverse the perspective of the 3D View option to see what is behind the vehicle when the turn signal is activated.

# Vehicle Triggers Views (If connected to vehicle outputs)

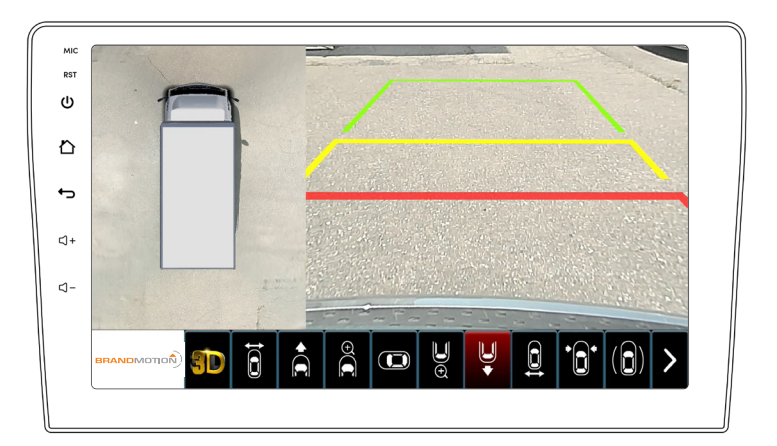

Rear View - Rear view with reverse lines

- When vehicle is place in reverse, rear camera is triggered
- View defaults back to front camera when after shift out of reverse

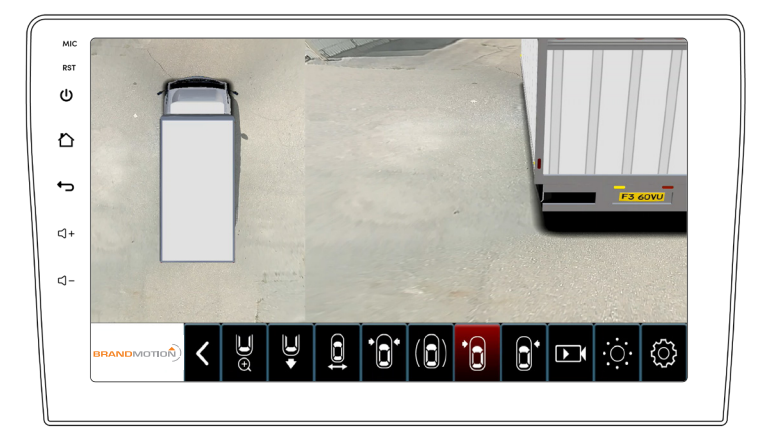

Left/Right Turn Signal - Perspective view with turn signal

- When turn signal is activated left right
- View defaults back to front camera when after shift out of reverse

# Camera Views

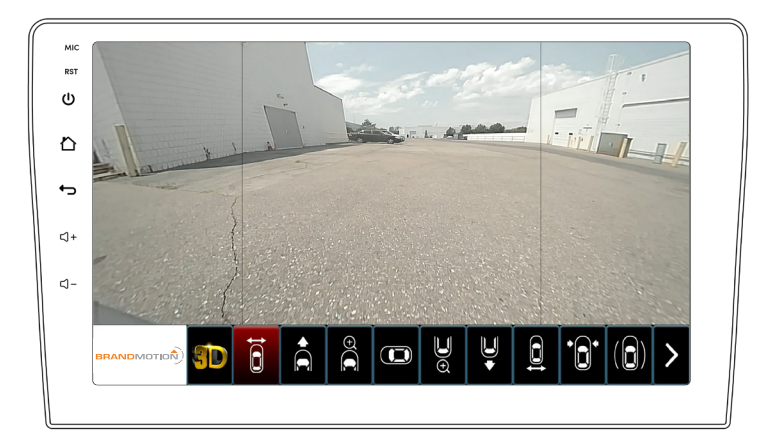

Front Bumper - Front wide angle view of bumper

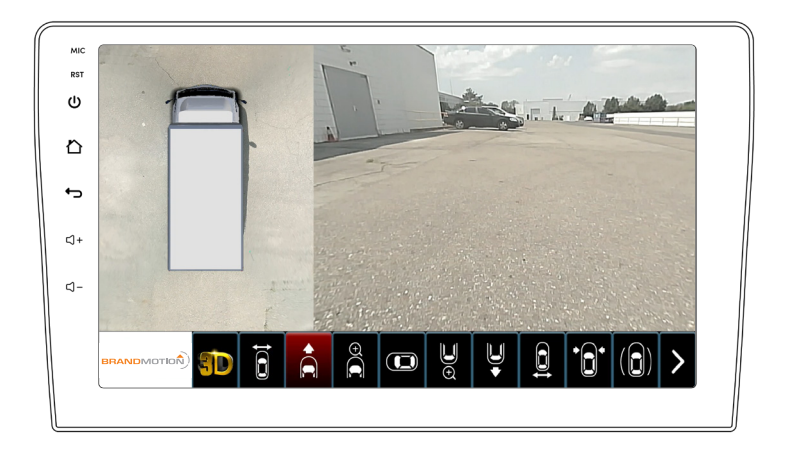

Front View - Classic Bird's-Eye View with front view

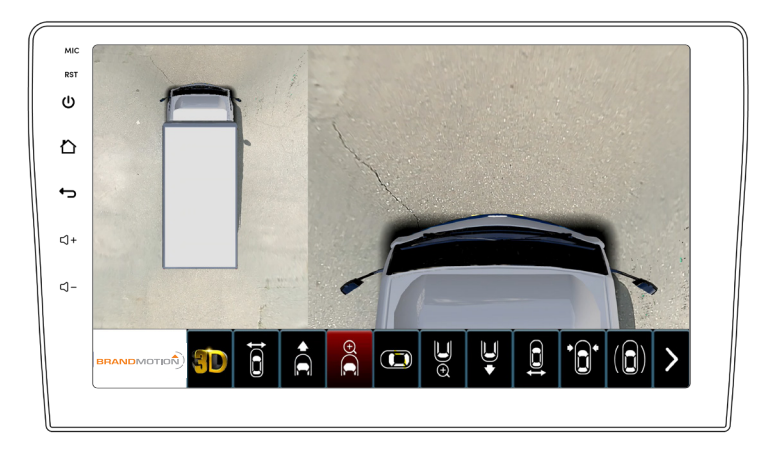

Front Top View - Classic Bird's-Eye View with 3D front view

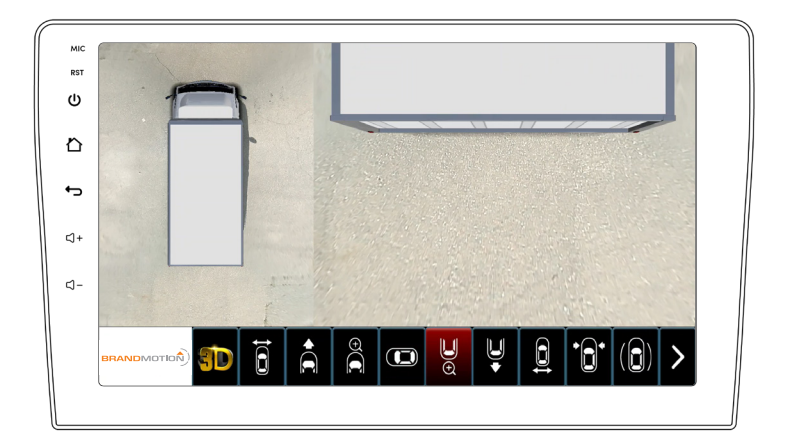

Rear Top View - Classic Bird's-Eye View with 3D rear view

# Camera Views

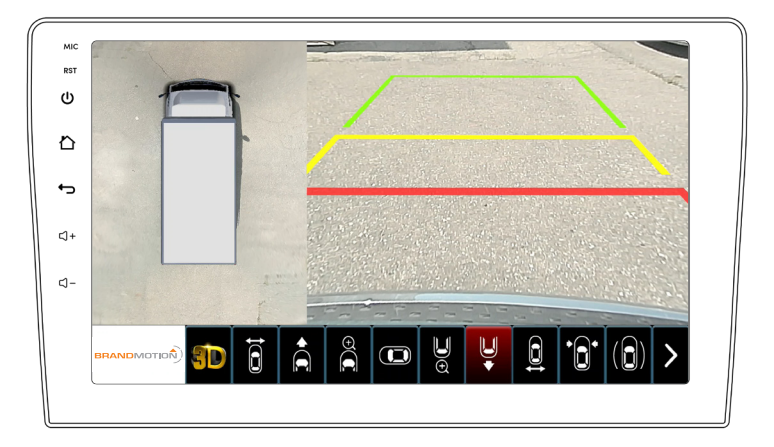

Rear View - Rear view with reverse lines

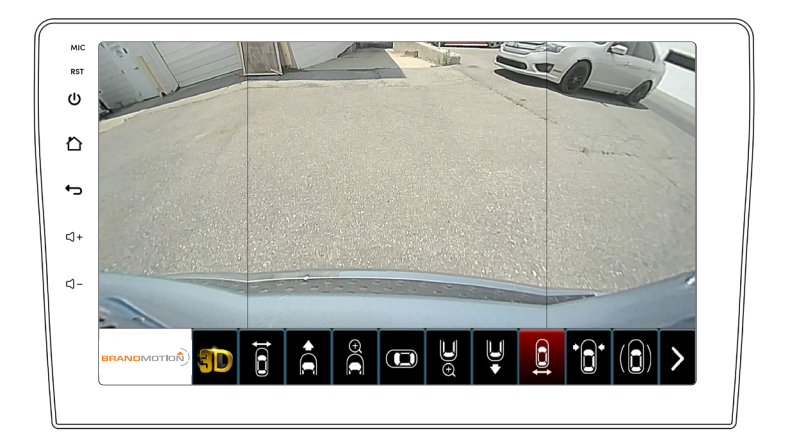

Rear Bumper View - Rear wide angle view of bumper

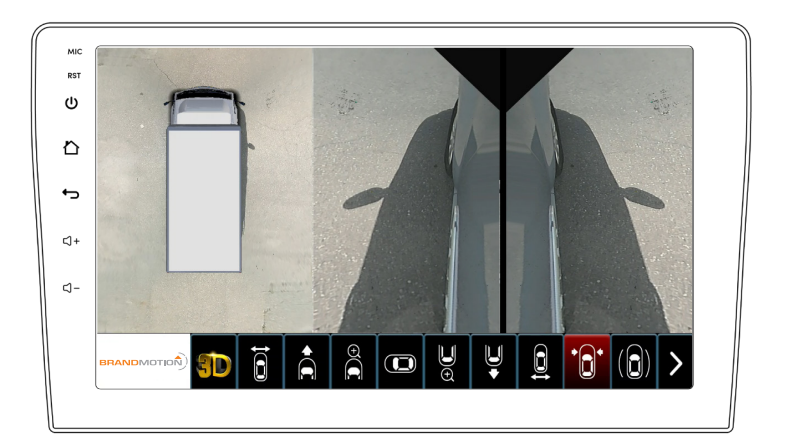

Side Views - Side by side view of vehicle exterior

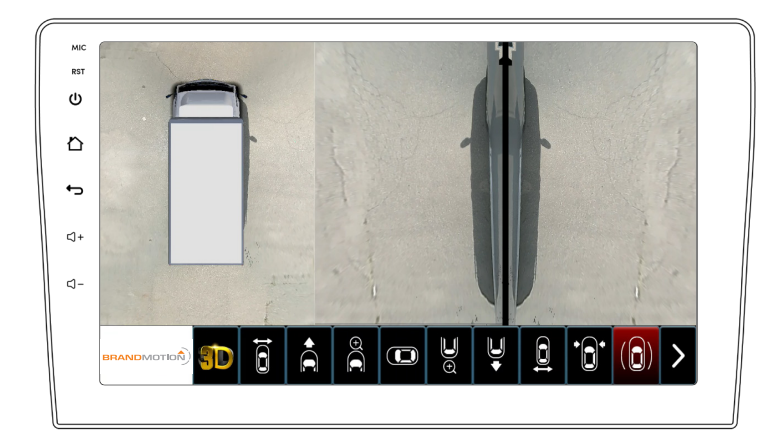

Top Side View - Wide angle side view of vehicle exterior

### Frequently Asked Questions

### **Q: How do I download DVR content?**

• Insert a USB drive into the USB port on the gray ECU box. Then select the video from the DVR recording library on the system, and select "Export". For more information, please see page 4.

### **Q: Does the system record all of the time?**

• No, the system will only record when the system is on. Activate the system by turning on the vehicle ignition.

### **Q: What content is recorded?**

The DVR output is a single video that shows all four cameras in their native video perspective. Menus, unique perspectives, and sound is not recorded. For more information, please see page 5.

#### **Q: What is the internal storage of the system?**

• The internal storage of the system is 16GB. This will be enough space for roughly 20 hours of video content.

Questions? Call the technical support line at (734) 619-1250